# Utilītprogrammas Computer Setup (F10) rokasgrāmata dc5700 modeļiem

HP Compaq biznesa dators

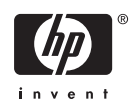

© Copyright 2006 Hewlett-Packard Development Company, L.P. Šajā dokumentā iekļautā informācija var tikt mainīta bez iepriekšēja brīdinājuma.

Microsoft un Windows ir Microsoft Corporation preču zīmes ASV un citās valstīs.

HP produktu un pakalpojumu garantijas ir izklāstītas šiem izstrādājumiem un pakalpojumiem pievienotajos garantijas paziņojumos. Nekas no šeit minētā nav interpretējams kā papildu garantija. HP neatbild par šajā tekstā pieļautām tehniskām un redakcionālām kļūdām vai izlaidumiem.

Šajā dokumentā ir ietverta patentēta informācija, ko aizsargā autortiesības. Nevienu šī dokumenta daļu nedrīkst kopēt, reproducēt vai tulkot kādā citā valodā bez Hewlett Packard Company iepriekšējas rakstveida piekrišanas.

#### **Utilītprogrammas Computer Setup (F10) rokasgrāmata**

HP Compaq biznesa dators

Pirmais izdevums (2006. gada septembris)

Dokumenta daļas numurs: 433914-E11

### **Par šo grāmatu**

Šajā rokasgrāmatā sniegtas utilītprogrammas Computer Setup (Datora iestatīšana) izmantošanas instrukcijas. Šī utilītprogramma paredzēta datora noklusējuma iestatījumu pārkonfigurēšanai un modificēšanai, kad tiek uzstādīta jauna aparatūra, kā arī apkopei.

**BRĪDINĀJUMS!** Šādi izcelts teksts nozīmē, ka norādījumu neievērošanas gadījumā iespējams / <u>|</u> gūt fiziskas traumas vai var tikt apdraudēta dzīvība.

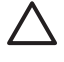

**UZMANĪBU!** Šādi izcelts teksts nozīmē, ka, neievērojot norādījumus, var sabojāt aparatūru vai zaudēt informāciju.

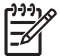

**Piezīme:** Šādi tiek izcelts teksts ar svarīgu papildinformāciju.

# **Saturs**

### **Utilī[tprogramma Computer Setup \(F10\)](#page-6-0)**

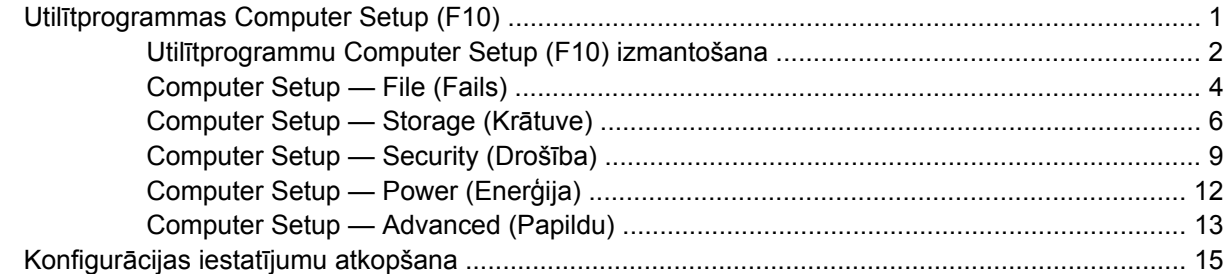

# <span id="page-6-0"></span>**Utilītprogramma Computer Setup (F10)**

## **Utilītprogrammas Computer Setup (F10)**

Izmantojiet utilītprogrammu Computer Setup (F10), lai veiktu šādas darbības:

- Mainītu rūpnīcas noklusējuma iestatījumus.
- **•** lestatītu sistēmas datumu un laiku.
- Iestatītu, skatītu, mainītu vai pārbaudītu sistēmas konfigurāciju, tajā skaitā procesora, grafikas, atmiņas, audio, krātuves, sakaru un ievades ierīču iestatījumus.
- Mainītu sāknējamo ierīču, piemēram, cieto disku dziņu, diskešu diskdziņu, optisko diskdziņu vai USB zibatmiņas datu nesēju sāknēšanas secību.
- Iespējotu Quick Boot (Ātrā sāknēšana), kas darbojas ātrāk nekā Full Boot (Pilnā sāknēšana), bet kuras laikā netiek izpildīti visi tie diagnostikas testi, kas tiek izpildīti, veicot Full Boot. Sistēmu var iestatīt, lai:
	- vienmēr veiktu ātro sāknēšanu Quick Boot (noklusējums),
	- periodiski veiktu pilno sāknēšanu Full Boot (ik pēc 1–30 dienām) vai,
	- vienmēr veiktu pilno sāknēšanu Full Boot.
- lestatītu Post Messages (POST ziņojumi) uz Enabled (Iespējots) vai Disabled (Atspējots), lai mainītu ieslēgšanas paštesta (POST — Power-On Self-Test) ziņojumu attēlošanas statusu. Post Messages Disabled (POST ziņojumi atspējoti) aizliedz vairākuma POST ziņojumu, piemēram, atmiņas skaitīšanas, produkta nosaukuma un citu ziņojumu, kas nav kļūdas teksti, rādīšanu. Ja rodas POST kļūda, tā tiek rādīta neatkarīgi no izvēlētā režīma. Lai POST laikā manuāli ieslēgtu Post Messages Enabled (POST ziņojumi iespējoti), nospiediet jebkuru taustiņu (izņemot funkciju taustiņus no F1 līdz F12).
- Izveidotu Ownership Tag (Īpašnieka tags) tekstu, kas tiek rādīts katrā sistēmas ieslēgšanas un restartēšanas reizē.
- Ievadītu Asset Tag (Īpašuma tags) vai šim datoram piešķirto uzņēmuma īpašuma identifikācijas numuru.
- lespējotu ieslēgšanas paroles vaicāšanu sistēmas restartēšanas (siltās sāknēšanas) laikā, kā arī ieslēgšanas laikā.
- Izveidotu iestatījumu paroli, lai kontrolētu piekļuvi utilītai Computer Setup (F10) un šajā sadaļā aprakstītajiem iestatījumiem.
- Slēgtu iebūvēto ievadizvades funkcionalitāti (ieskaitot seriālo, USB un paralēlo portu, audio un iegultās NIC), lai to nevarētu izmantot, kamēr tā netiek atslēgta.
- <span id="page-7-0"></span>lespējotu vai atspējotu sāknēšanu no noņemamajiem datu nesējiem.
- lespējotu vai atspējotu pārmantoto diskešu rakstīšanas iespēju (ja aparatūra to atbalsta).
- Novērstu atklātās sistēmas konfigurācijas kļūdas, kas netiek automātiski labotas POST laikā.
- Replicētu sistēmas iestatījumus, saglabājot informāciju par sistēmas konfigurāciju disketē un atjaunojot tos vienā vai vairākos datoros.
- Izpildītu paštestus noteiktā ATA cietajā diskā (ja to atbalsta diskdzinis).
- lespējotu vai atspējotu DriveLock drošību (ja to atbalsta diskdzinis).

### **Utilītprogrammu Computer Setup (F10) izmantošana**

Utilītprogrammai Computer Setup (Datora iestatīšana) var piekļūt, tikai ieslēdzot datoru vai restartējot sistēmu. Lai piekļūtu izvēlnei Computer Setup Utilities (Datora iestatīšanas utilītprogrammas), rīkojieties šādi:

- **1.** Ieslēdziet vai pārstartējiet datoru. Operētājsistēmā Microsoft Windows noklikšķiniet uz **Start** (Sākt) > **Shut Down** (Beidzēt) > **Restart** (Restartēt).
- **2.** Lai pieslēgtos Computer Setup, pēc datora ieslēgšanas nospiediet F10, kad monitora indikators kļūst zaļš. Nospiediet taustiņu Enter, lai apietu nosaukumlapu, ja tas ir nepieciešams.

∣₩

**Piezīme:** Ja taustiņš F10 netiek nospiests īstajā brīdī, utilītai var piekļūt, restartējot datoru un vēlreiz nospiežot un turot taustiņu F10, kad monitora indikators kļūst zaļš.

- **3.** Sarakstā izvēlieties vēlamo valodu un nospiediet taustiņu Enter.
- **4.** Izvēlnē Computer Setup Utilities (Datora iestatīšanas utilītprogrammas) tiek parādīti pieci izvēles virsraksti: File (Fails), Storage (Krātuve), Security (Drošība), Power (Barošana) un Advanced (Papildu).
- **5.** Lai izvēlētos atbilstošo virsrakstu, izmantojiet bulttaustiņus (Pa kreisi un Pa labi). Izmantojiet bulttaustiņus (Uz augšu un Uz leju), lai izvēlētos nepieciešamo opciju, tad nospiediet taustiņu Enter. Lai atgrieztos izvēlnē Computer Setup Utilities (Datora iestatīšanas utilītas), nospiediet taustiņu Esc.
- **6.** Lai lietotu un saglabātu izmaiņas, izvēlieties **File** (Fails) > **Save Changes and Exit** (Saglabāt izmaiņas un iziet).
	- Ja veicāt izmaiņas, kuras nevēlaties lietot, izvēlieties **Ignore Changes and Exit** (Ignorēt izmainas un iziet).
	- Lai atjaunotu rūpnīcas iestatījumus vai iepriekš saglabātos noklusējuma iestatījumus (dažiem modeļiem), izvēlieties **Apply Defaults and Exit** (Lietot noklusējumus un iziet). Šī opcija atjaunos sistēmas sākotnējos rūpnīcas noklusējuma iestatījumus.

**UZMANĪBU!** NEIZSLĒDZIET datora elektropadevi, kamēr ROM tiek saglabātas utilītas Computer Setup (F10) izmaiņas, jo tādējādi iespējama CMOS datu bojāšana. Datoru var droši izslēgt tikai pēc iziešanas no ekrāna F10 Setup (Iestatīšana).

**Tabula 1** Utilītprogramma Computer Setup (F10)

**Virsraksts Tabula**

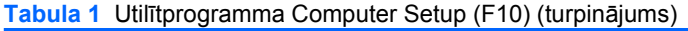

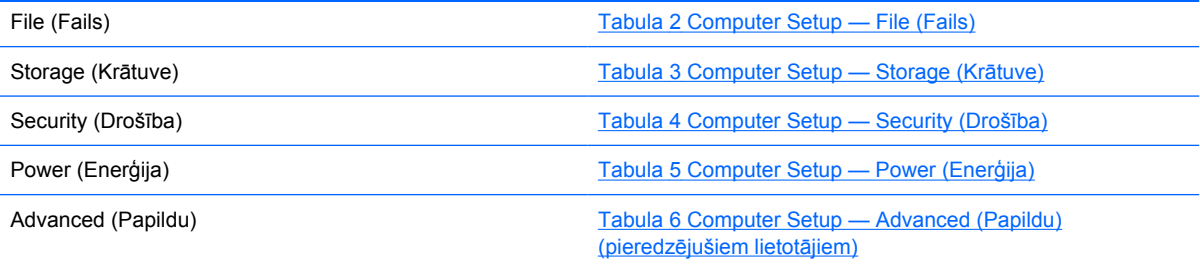

## <span id="page-9-0"></span>**Computer Setup — File (Fails)**

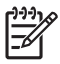

**Piezīme:** Atbalsts programmas Computer Setup (Datora iestatīšana) konkrētām opcijām var mainīties atkarībā no aparatūras konfigurācijas.

#### **Tabula 2** Computer Setup — File (Fails)

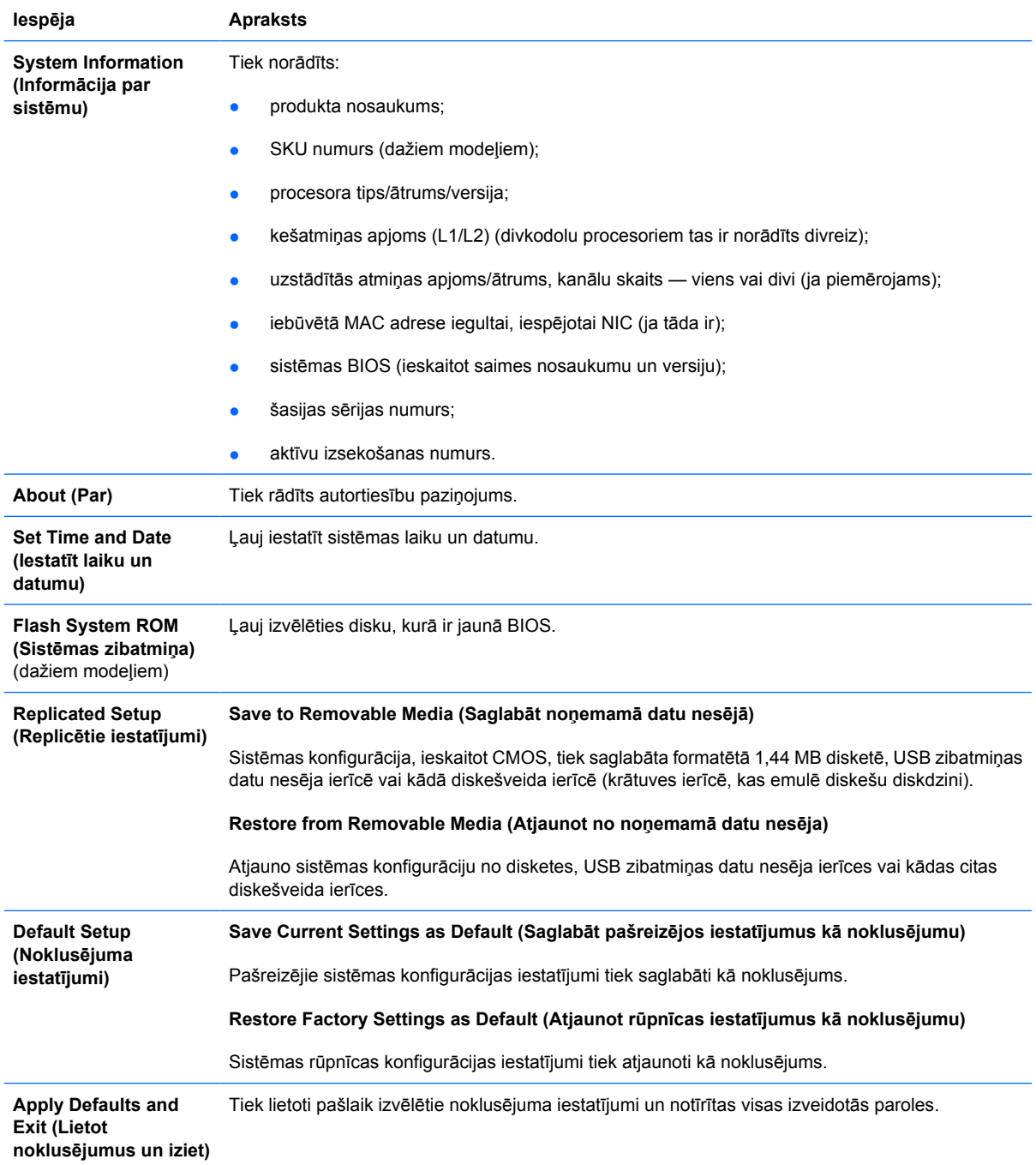

**Ignore Changes and Exit (Ignorēt izmaiņas un iziet)** Notiek iziešana no utilītas Computer Setup, nelietojot un nesaglabājot nekādas izmaiņas.

Save Changes and Exit Tiek saglabātas sistēmas konfigurācijas un noklusējuma iestatījumu izmaiņas un notiek iziešana no **(Saglabāt izmaiņas un** utilītas Computer Setup. **iziet)**

### <span id="page-11-0"></span>**Computer Setup — Storage (Krātuve)**

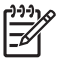

**Piezīme:** Atbalsts programmas Computer Setup (Datora iestatīšana) konkrētām opcijām var mainīties atkarībā no aparatūras konfigurācijas.

#### **Tabula 3** Computer Setup — Storage (Krātuve)

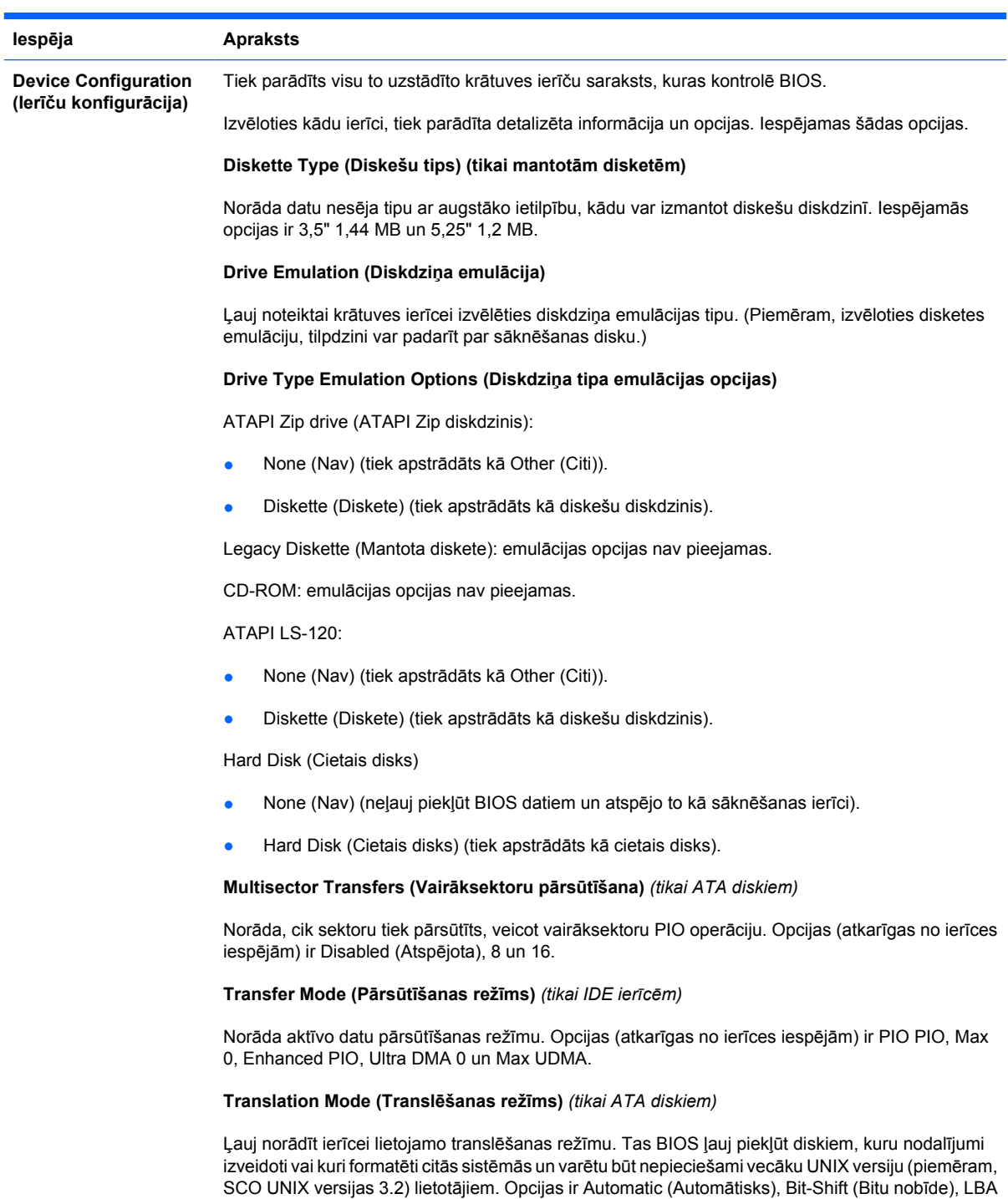

Assisted (LBA palīdzība), User (Lietotāja) un None (Nav).

#### **Tabula 3** Computer Setup — Storage (Krātuve) (turpinājums)

**UZMANĪBU!** Parasti BIOS automātiski izvēlēto translēšanas metodi nedrīkst mainīt. Ja izvēlētā translēšanas metode nav saderīga ar translēšanas metodi, kas bija aktīva, veidojot diska nodalījumus un formatējot disku, diskā esošajiem datiem nevarēs piekļūt.

#### **Translation Parameters (Translēšanas parametri)** *(tikai ATA diskiem)*

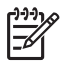

**Piezīme:** Šis līdzeklis tiek rādīts tikai tad, ja izvēlēta translēšanas metode User (Lietotāja).

Ļauj norādīt parametrus (loģiskos cilindrus, galviņas un celiņa sektorus), kurus BIOS izmanto diska ievadizvades pieprasījumu (operētājsistēmas vai lietojumprogrammas pieprasījumu) translēšanai informācijā, ko akceptē cietais disks. Loģisko cilindru skaits nedrīkst būt lielāks par 1024. Galviņu skaits nedrīkst pārsniegt 256. Celiņa sektoru skaits nedrīkst būt lielāks par 63. Šie lauki tiek rādīti un datus tajos var mainīt tikai tad, ja iestatītais diska translēšanas režīms ir User (Lietotāja).

#### **Default Values IDE/SATA (Noklusējuma vērtības IDE/SATA)**

Ļauj noteikt ATA ierīcēm noklusējuma vērtības vairāksektoru pārsūtīšanai, pārsūtīšanas režīmam un translēšanas metodei.

#### **Storage Options (Krātuves opcijas)**

**Removable Media Boot (Noņemamo datu nesēju sāknēšana)** Iespējo/atspējo sistēmas sāknēšanu no noņemamajiem datu nesējiem.

#### **Legacy Diskette Write (Rakstīšana mantotajās disketēs)**

Iespējo/atspējo datu rakstīšanu mantotajās disketēs.

#### **BIOS DMA Data Transfers (BIOS DMA datu pārsūtīšana)**

Ļauj kontrolēt, kā tiek apstrādāti BIOS disku ievadizvades pieprasījumi. Ja izvēlēts Enable (Iespējota), BIOS apstrādās ATA disku lasīšanas un rakstīšanas pieprasījumus, izmantojot DMA datu pārsūtīšanu. Ja izvēlēts **Disable** (Atspējota), BIOS apstrādās ATA disku lasīšanas un rakstīšanas pieprasījumus, izmantojot PIO datu pārsūtīšanu.

#### **SATA Emulation (SATA emulācija)**

Ļauj izvēlēties, kā operētājsistēma piekļūst SATA kontrollerim un ierīcēm. Pieejamas ne vairāk kā divas opcijas: IDE un AHCI.

IDE ir noklusējuma opcija. Izmantojiet šo opciju parastām konfigurācijām (kas nav AHCI).

Opciju **AHCI** izvēlieties, lai SATA ierīcēs iespējotu DOS un sāknēšanas piekļuvi, izmantojot AHCI, interfeisu. Izvēlieties šo režīmu, ja mērķa operētājsistēma atbalsta piekļuvi SATA ierīcēm, izmantojot AHCI (piemēram, Windows Vista) un vēlama AHCI piekļuve.

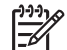

**Piezīme:** Lai sistēmā Windows 2000 un Windows XP piekļūtu SATA ierīcēm, izmantojot AHCI interfeisu, nepieciešams trešās puses ierīces draiveris. Ja kādā no šīm operētājsistēmām mēģināt veikt sāknēšanu AHCI režīmā, neinstalējot nepieciešamo ierīces draiveri, notiks sistēmas atteice (zilais ekrāns).

#### **SATA 0 un 2**

Ļauj iespējot vai atspējot DOS un sāknēšanas piekļuvi pirmā SATA kontrollera primārajam kanālam. Šis līdzeklis tiek lietots tikai tad, ja norādīts SATA Emulation = IDE.

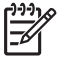

**Piezīme:** Modernās operētājsistēmas, piemēram, Windows, var atkārtoti iespējot šo kanālu.

#### **SATA 1 un 3**

Ļauj iespējot vai atspējot DOS un sāknēšanas piekļuvi pirmā SATA kontrollera sekundārajam kanālam. Šis līdzeklis tiek lietots tikai tad, ja norādīts SATA Emulation = IDE.

#### **Tabula 3** Computer Setup — Storage (Krātuve) (turpinājums)

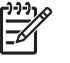

**Piezīme:** Modernās operētājsistēmas, piemēram, Windows, var atkārtoti iespējot šo kanālu.

#### **SATA 4** (dažos modeļos)

Ļauj iespējot vai atspējot DOS un sāknēšanas piekļuvi otrā SATA kontrollera primārajam kanālam. Šis līdzeklis tiek lietots tikai tad, ja norādīts SATA Emulation = IDE.

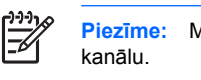

**Piezīme:** Modernās operētājsistēmas, piemēram, Windows, var atkārtoti iespējot šo

#### **SATA 5** (dažos modeļos)

Ļauj iespējot vai atspējot DOS un sāknēšanas piekļuvi otrā SATA kontrollera sekundārajam kanālam. Šis līdzeklis tiek lietots tikai tad, ja norādīts SATA Emulation = IDE.

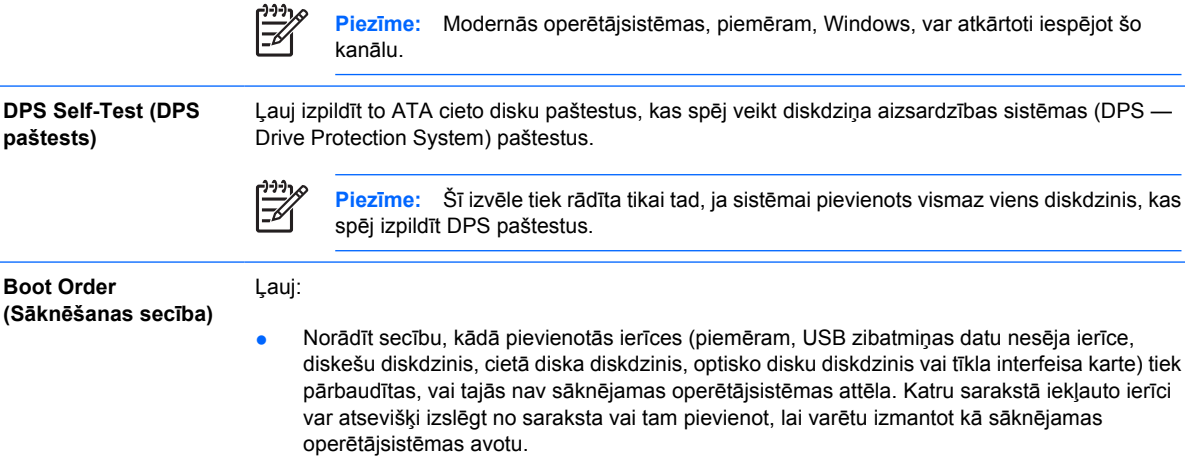

Norādīt pievienoto cieto disku secību. Pirmajam secībā norādītajam cietajam diskam ir sāknēšanas secības prioritāte, un tas tiek atpazīts kā C disks (ja kāda ierīce ir pievienota).

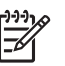

**paštests)**

**Boot Order**

**Piezīme:** Kad tiek startēta operētājsistēma, kuras pamatā nav MS-DOS, iespējams, ka MS-DOS disku burtu piešķire netiek lietota.

#### **Saīsne īslaicīgai sāknēšanas secības ignorēšanai**

Lai **vienu reizi** sāknētu no ierīces, kas nav ar parametru Boot Order (Sāknēšanas secība) norādītā noklusējuma ierīce, restartējiet datoru un brīdī, kad monitora indikators iedegsies zaļā krāsā, nospiediet taustiņu F9. Pēc POST izpildes tiek parādīts sāknēšanas ierīču saraksts. Izmantojiet bulttaustiņus, lai izvēlētos nepieciešamo sāknēšanas ierīci, un nospiediet taustiņu Enter. Dators šo vienu reizi tiek sāknēts no izvēlētās ierīces, kas nav noklusējuma ierīce.

### <span id="page-14-0"></span>**Computer Setup — Security (Drošība)**

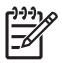

**Piezīme:** Atbalsts programmas Computer Setup (Datora iestatīšana) konkrētām opcijām var mainīties atkarībā no aparatūras konfigurācijas.

#### **Tabula 4** Computer Setup — Security (Drošība)

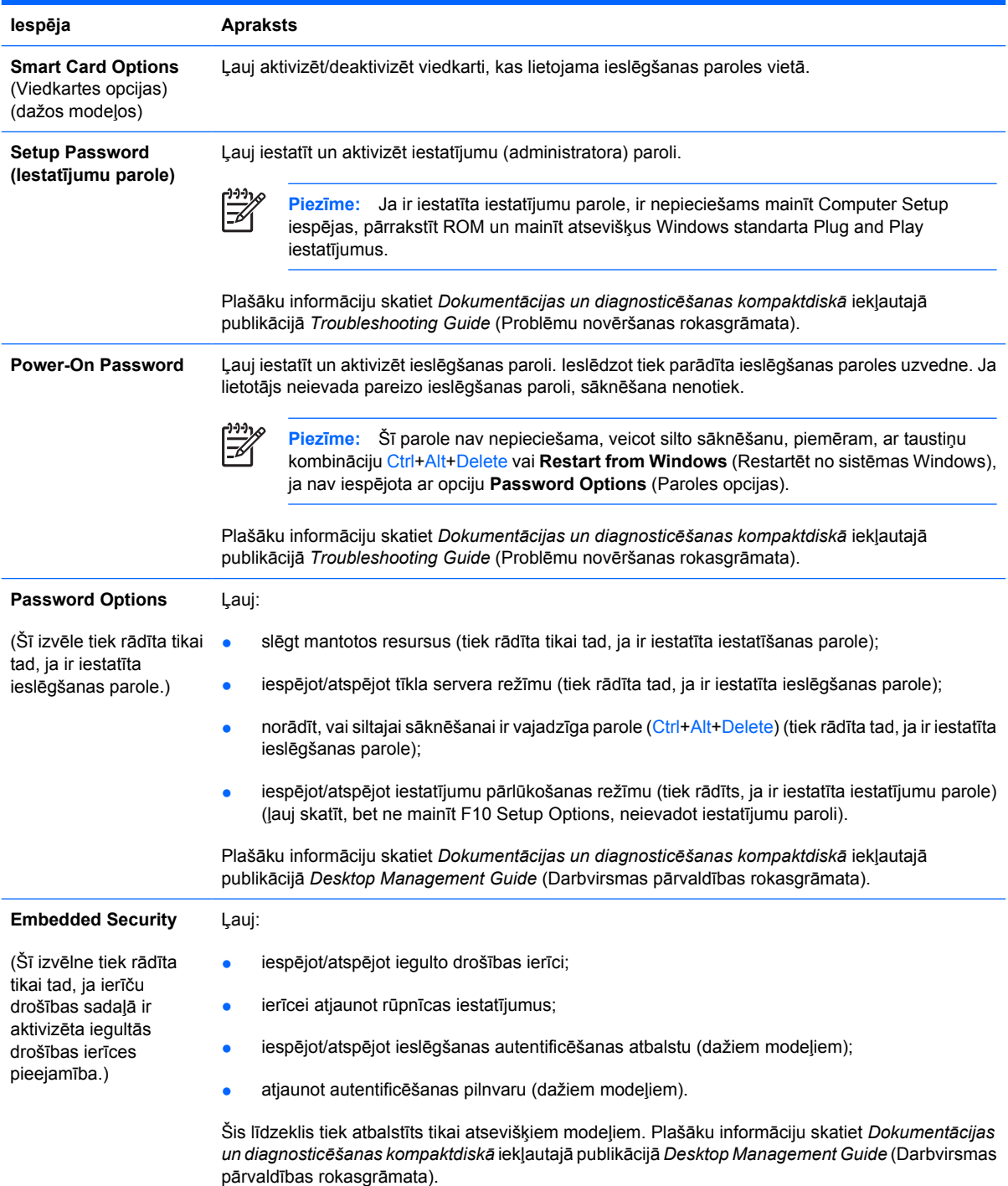

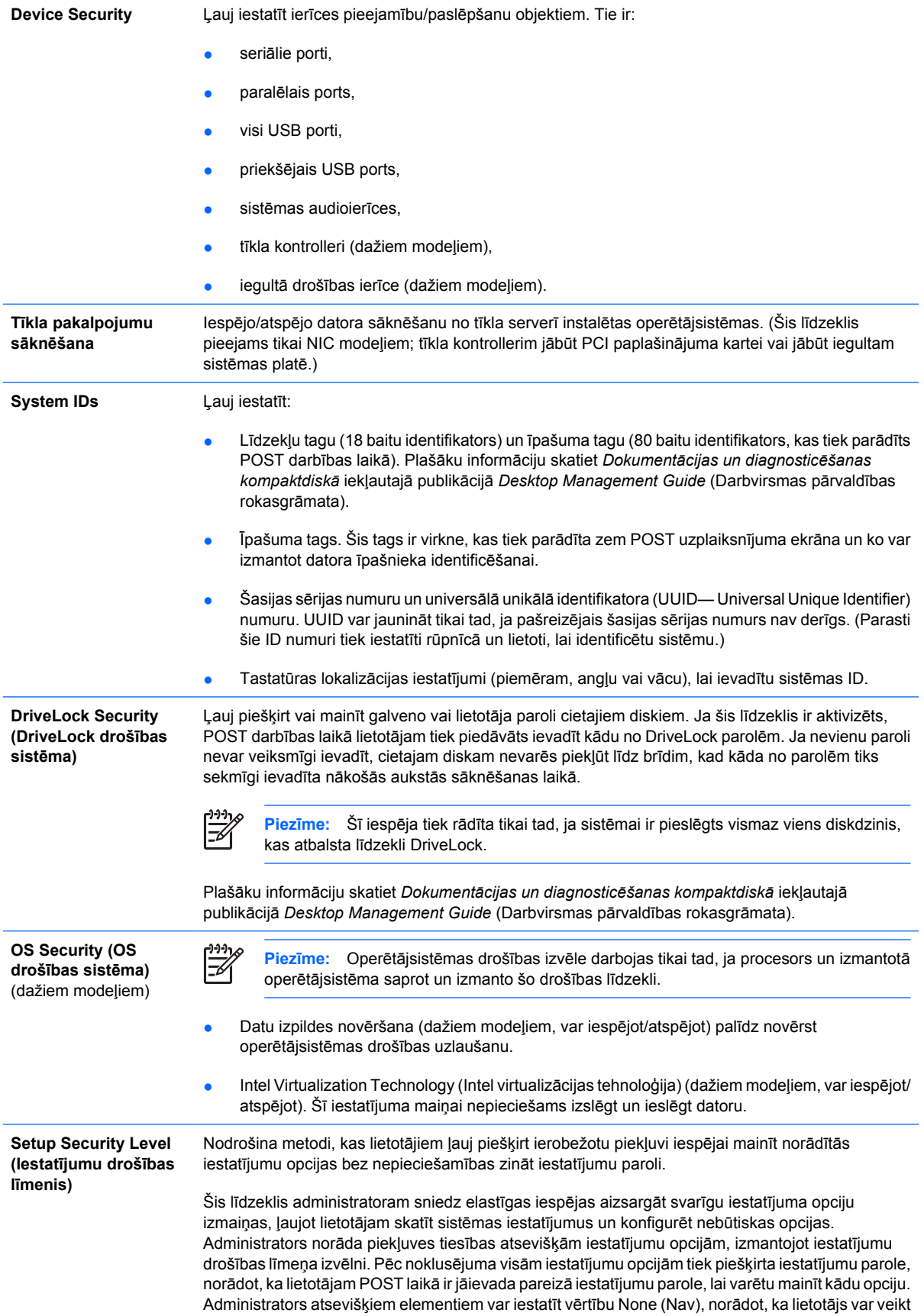

norādīto opciju izmaiņas, ja iestatījumiem tiek piekļūts, izmantojot nederīgu paroli. Ja iespējota ieslēgšana parole, izvēle None tiek aizstāta ar ieslēgšanas paroli.

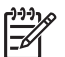

**Piezīme:** Lai lietotājs piekļūtu iestatījumiem, nezinot iestatījumu paroli, ir jāiespējo iestatījumu pārlūkošanas režīms.

### <span id="page-17-0"></span>**Computer Setup — Power (Enerģija)**

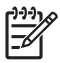

**Piezīme:** Atbalsts programmas Computer Setup (Datora iestatīšana) konkrētām opcijām var mainīties atkarībā no aparatūras konfigurācijas.

#### **Tabula 5** Computer Setup — Power (Enerģija)

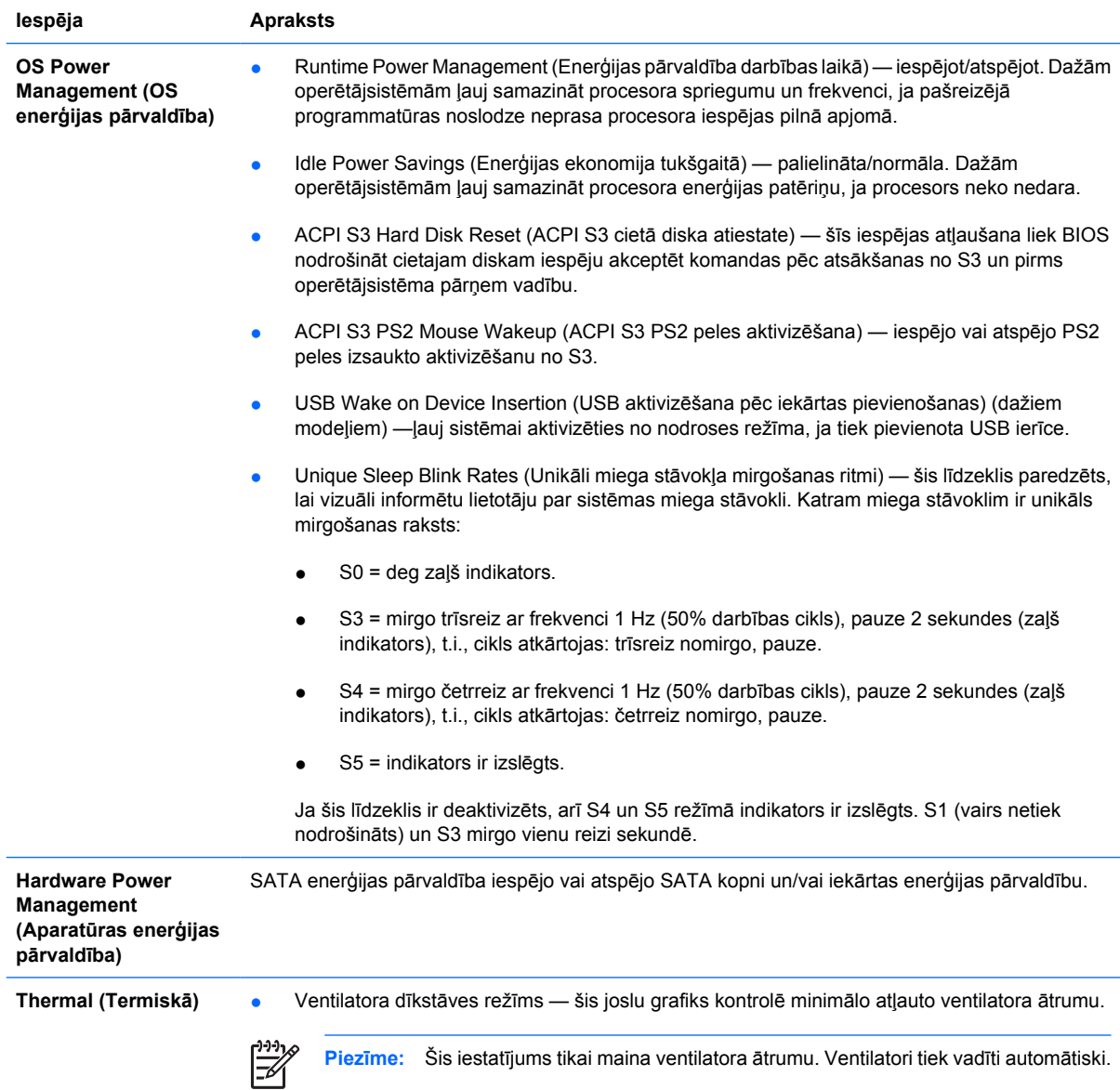

### <span id="page-18-0"></span>**Computer Setup — Advanced (Papildu)**

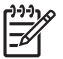

**Piezīme:** Atbalsts programmas Computer Setup (Datora iestatīšana) konkrētām opcijām var mainīties atkarībā no aparatūras konfigurācijas.

**Tabula 6** Computer Setup — Advanced (Papildu) (pieredzējušiem lietotājiem)

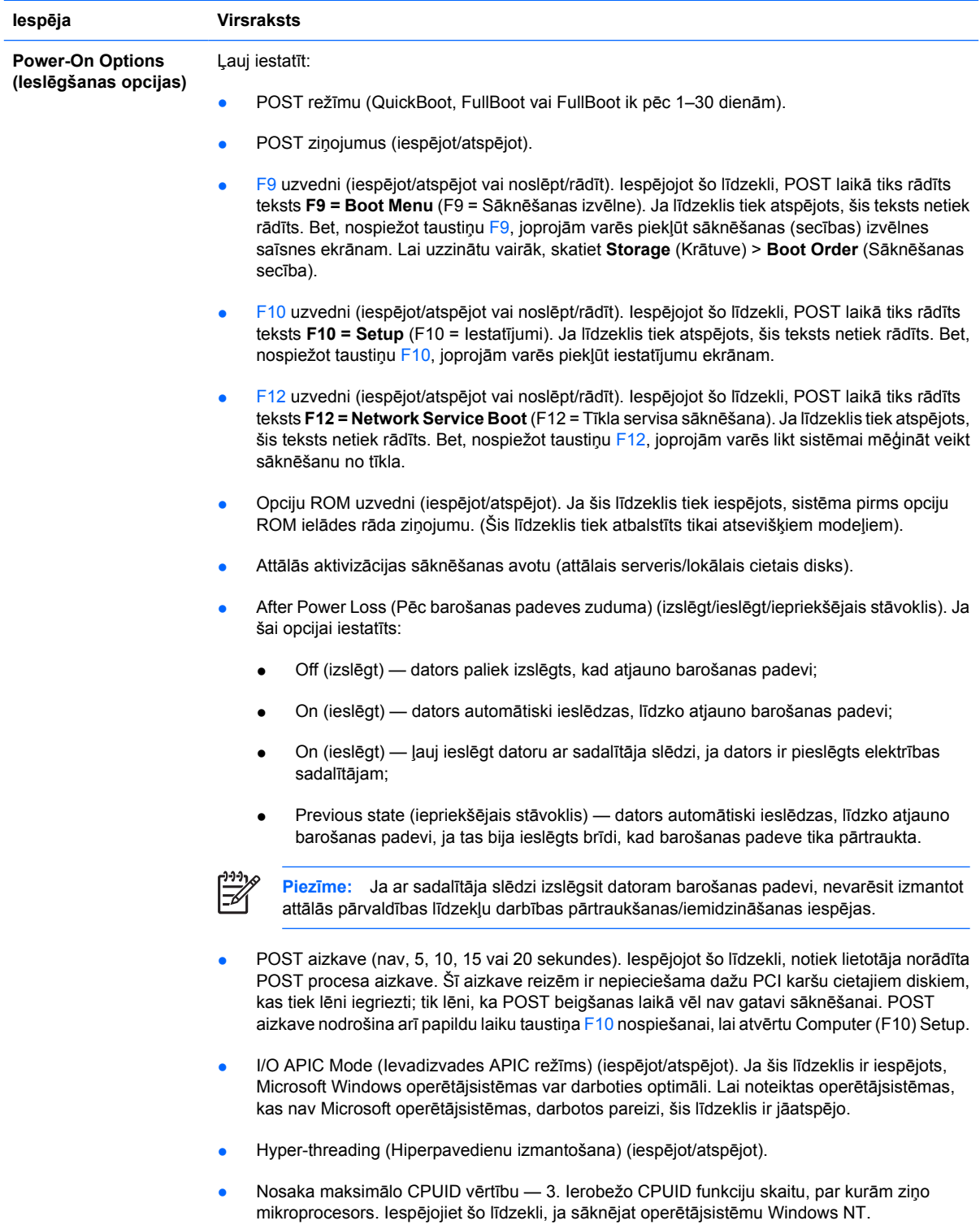

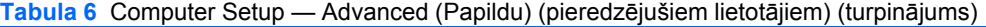

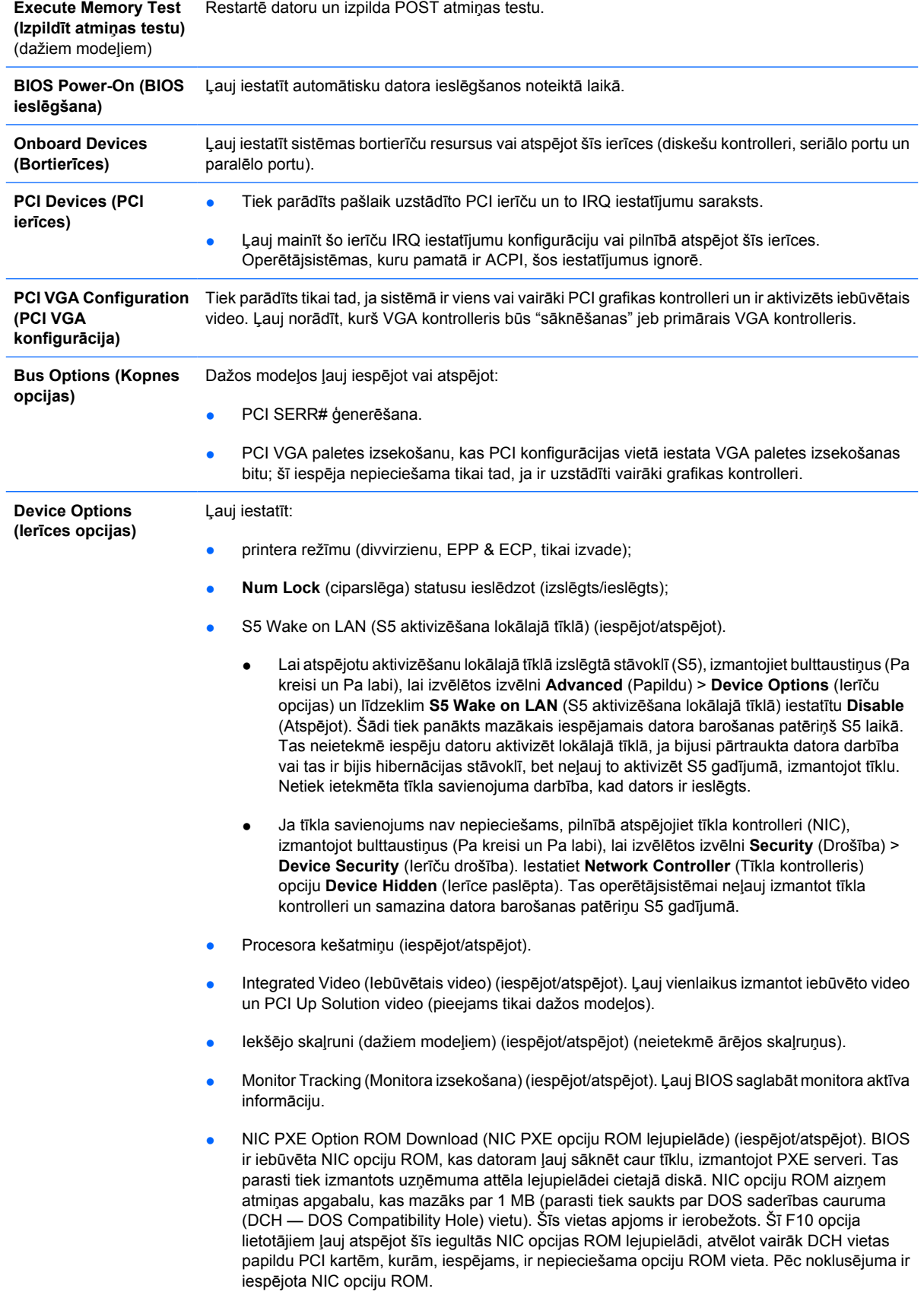

## <span id="page-20-0"></span>**Konfigurācijas iestatījumu atkopšana**

Lai izmantotu šo atkopšanas metodi, utilītā Computer Setup (F10), pirms rodas **atjaunošanas** nepieciešamība, jāizpilda komanda **Save to Removable Media** (Saglabāt noņemamā datu nesējā). (Skatiet utilītas Computer Setup failu tabulas sadaļu [Save to Removable Media \(Saglab](#page-9-0)āt noņemamā [datu nes](#page-9-0)ējā).)

**Piezīme:** Visus modificētos datora konfigurācijas iestatījumus ir ieteicams saglabāt disketē, USB zibatmiņas datu nesēja ierīcē vai kādā diskešu veida ierīcē (atmiņas ierīce, kurai iestatīta diskešu diskdziņa emulācija), un diskete vai ierīce ir jāglabā turpmākai iespējamai izmantošanai.

Lai atjaunotu konfigurāciju, ievietojiet disketi, USB zibatmiņas datu nesēja ierīci vai citu krātuves datu nesēju, kas emulē disketi ar saglabāto konfigurāciju, un izpildiet utilītas Computer Setup (F10) komandu **Restore from Removable Media** (Atjaunot no noņemamā datu nesēja). (Skatiet utilītas Computer Setup failu tabulas sadaļu [Restore from Removable Media \(Atjaunot no no](#page-9-0)ņemamā datu [nes](#page-9-0)ēja).)